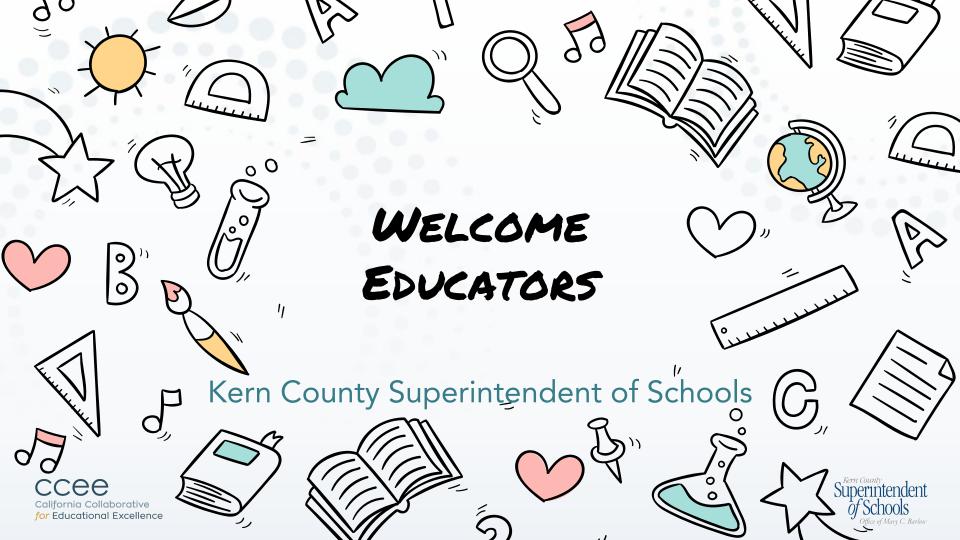

#### **PRESENTERS**

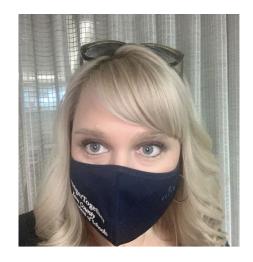

Krista Herrera Ed.D.

Administrator of Professional Learning & Student Support

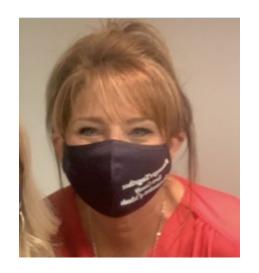

Lisa Gilbert, Ed.D

Deputy

Superintendent

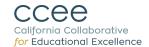

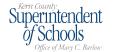

## Using Zoom Q&A

#### FOR QUESTIONS:

In your controls at the bottom of the window, click Q&A.

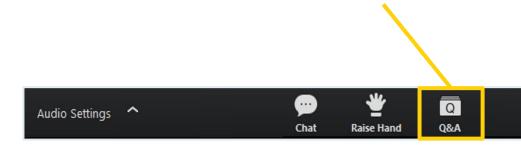

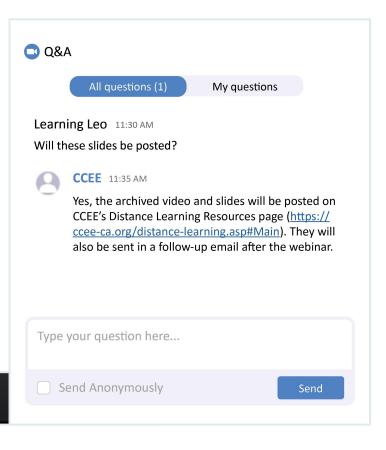

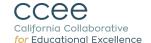

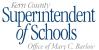

To begin this work we asked ourselves three questions.

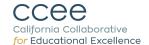

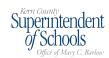

1. How can we as a county office support our districts with distance

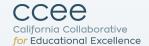

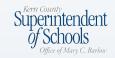

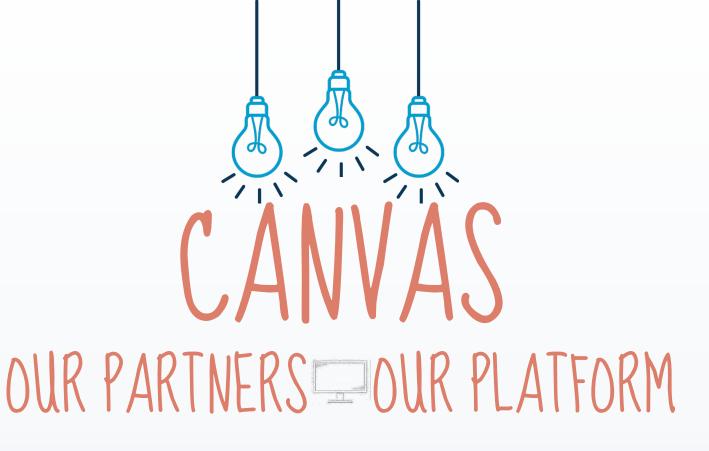

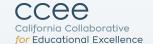

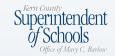

# Why Canvas?

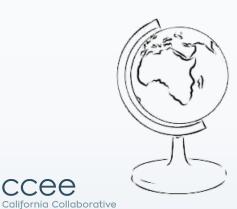

for Educational Excellence

CUSTOMIZATION

Ability to customize to meet the needs of all students

03

COLLABORATION

A place to collaborate and share with others

USER SUPPORT

24/7/365 Support Line

INTEGRATION OF LEARNING TOOLS

Ensure teachers would be able to use the tools they rely on for instruction

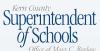

2. What are the components of a quality distance learning lesson? What needs to be included to ensure all student groups can access the

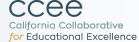

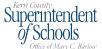

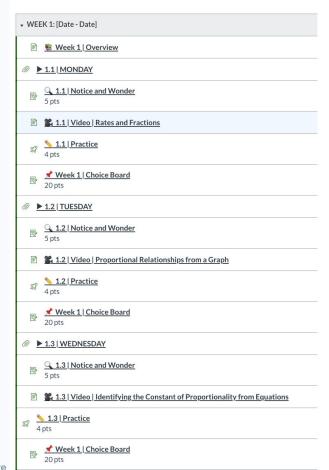

#### What is the Choice Board?

This assignment gives you the freedom to select which activities you want to complete this week to show off your math skills!

- . This Choice Board assignment has a total of 9 activities that you can pick from.
- · Your goal is to complete at least 4 of the 9 activities by the end of the week.
- Be sure to complete at least one choice with the brain symbol ( ) and one choice with the muscle symbol ( ) beside it each week. . On Monday, simply choose the Submit Assignment button, on Tuesday through Thursday, choose Re-Submit Assignment.

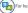

For help submitting Choice Board Assignments, go to the Classroom Expectations and Organization page.

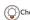

Choices for this Week:

#### La Choice #1: Rhombus Paper

Assignment Standard: 7.NS.1 Adapted from: SBAC Item Specifications

#### Materials: None

Directions: Create a "Rhombus Paper a for these two(2) problems.

- 0 2.6+7.3+(-5.1)=
- $9 + \left(-\frac{2}{3}\right) =$

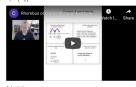

Submission:

You can share your thinking each day by typing a response, taking a picture of your work, or recording yourself.

#### Choice #2: Ratios

Assignment Standard: 7.RP.2 Source: Openmiddle.com

#### Materials: None

Directions:

Using the digits 1 to 9, fill in the boxes to make as many ratios as you can that are equivalent to 2:3.

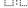

Can you find more than one correct answer?

You can share your thinking each day by typing a response, taking a picture of your work, or recording yourself.

#### Lack Choice #3: Ratios

Assignment Standard: 7.RP.3

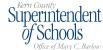

# Considerations for ELD Lesson Development

Academic Language Development

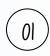

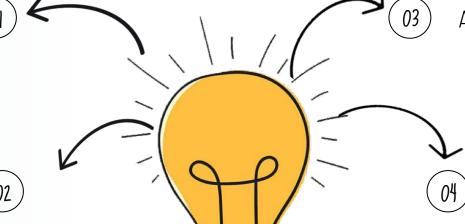

Appropriate Scaffolding

Clear, Standards Based Learning Objectives

Meaningful Access to Content Instruction

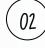

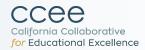

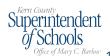

3. How can we best support administrators, teachers, students and parents in using an online platform for continued learning?

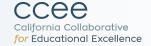

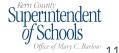

## ONBOARDING AND TRAINING FOR ADMIN

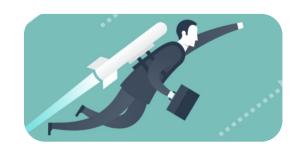

### INITIAL ADMIN ONBOARDING

60 MINUTE COURSE ON ADMIN TOOLS AND BASIC OVERVIEW OF CANVAS

#### ADVANCED ADMIN TRATNING

ADVANCED 60 MINUTE **ADMIN TRAINING** INCLUDING DESIGN DECISIONS AND REPORTS

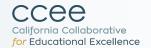

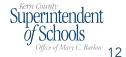

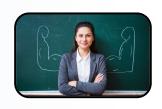

### TEACHER ONBOARDING

INITIAL INTRO TO CANVAS FOR **ALL TEACHERS** 

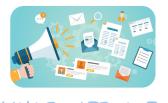

RECONNECT WITH STUDENTS IN MEANINGFUL WAYS

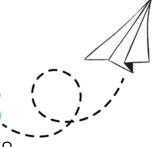

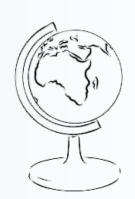

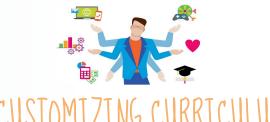

ADAPT KCSOS CURRICULUM TO MEET YOUR NEEDS

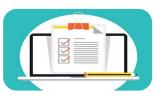

LEARN SPEED GRADER AND **GRADE BOOK IN CANVAS** 

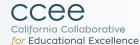

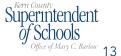

# ONBOARDING AND TRAINING FOR PARENTS AND STUDENTS

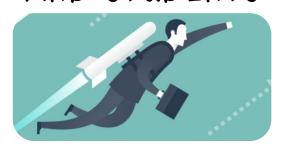

# INITIAL LIVE TRAINING

How to access and complete distance learning through Canvas

# RECORDED PARENT TRAINING

Recorded parent training offered to districts who would like their principals and site leaders to offer the opening for this training.

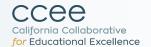

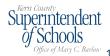

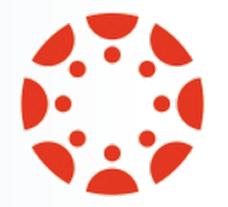

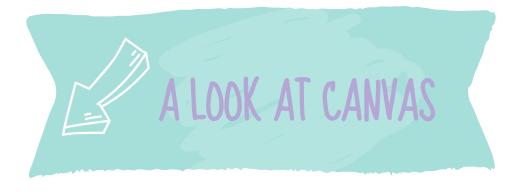

# canvas

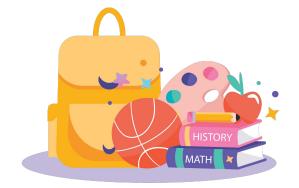

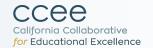

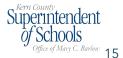

How can you access our content?

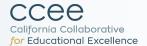

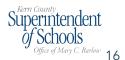

## Accessing the Content (Teachers & Parents)

## For those **WITHOUT**Canvas accounts:

Go to <a href="https://kern.instructure.com/login/canvas">https://kern.instructure.com/login/canvas</a>

Log in as a student here:

- → Email:kcsoscanvas@gmail.com
- → Password: Ready4Canvas!

\*\*Video with directions on how to access curriculum at: https://kern.instructuremedia.com/embed/f9e1d7f6-cf41-4999-b4 84-f26a2cf42f83

## For those **WITH** Canvas accounts:

- → Log in to Canvas account
- → Go to Commons
- → Type in "California Continued Learning" into search bar

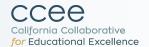

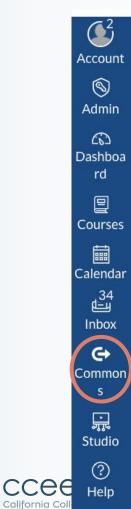

for Education

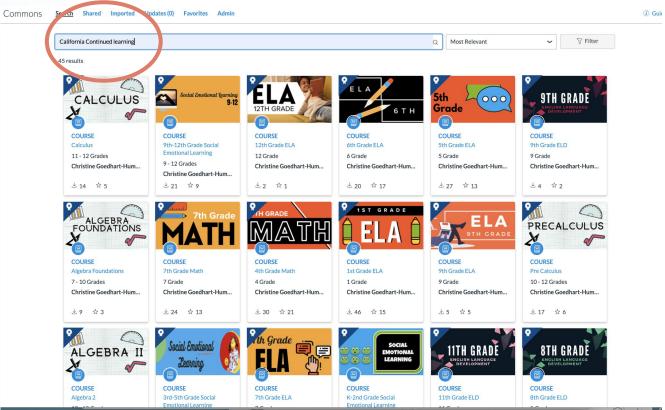

# What Questions Might You Have?

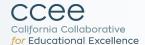

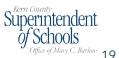

# THANKS!

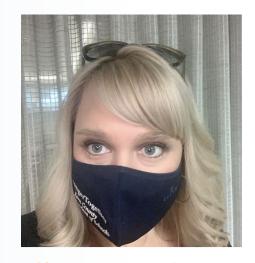

Krista Herrera Ed.D. krherrera@kern.org

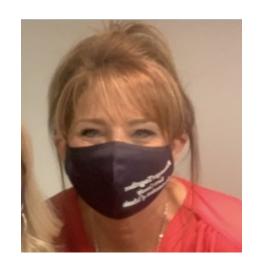

ligilbert@kern.org

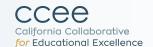

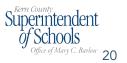

## Upcoming DL Consortium Webinars

Professional Learning Modules: Facilitating the Foundations of Distance Learning (SBCSS)

Tuesday, August 11 10:30am-11:30am

FLIP Supplemental Support
Modules: Facilitated Learning
with Integration &
Personalization (OCDE)

Wednesday, August 12 10:30am-11:30am Units of Study for
Distance Learning: An
Integrated and Thematic
Approach (SDCOE)

Friday, August 14 10:30am-11:30am

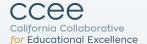

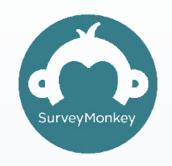

## tinyurl.com/DLC-KCSOS

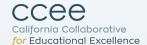

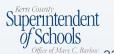

# Thank You!

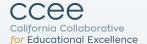

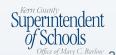